# MF927U Quick Start Guide

**TE CORPORATION** O. 55, Hi-tech Road South, Shenzhen, P.R.China ostcode: 518057

# **Getting to Know Your Device**

#### **Appearance**

he following figure is for your reference only.

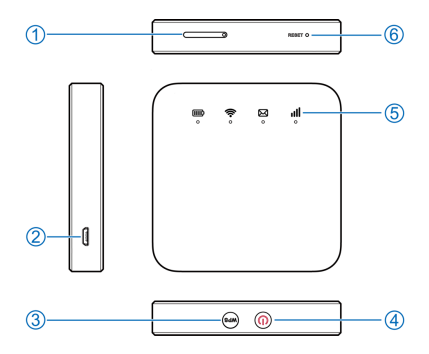

- 1. micro-SIM card tray
- 2. Charging/micro-USB jack
- . WPS key

Press and hold for 2 seconds to activate the WPS function.

- 4. Power key
	- Press and hold for about 2 seconds to power on/off your device.
	- Press and hold for about 10 seconds to power off your device, if it is in abnormal status. And then press and hold for about 2 seconds to power on your device again.
- 5. Indicator lights
- 6. Reset hole

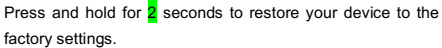

# **Getting to Know Your Device**

#### **Indicator lights**

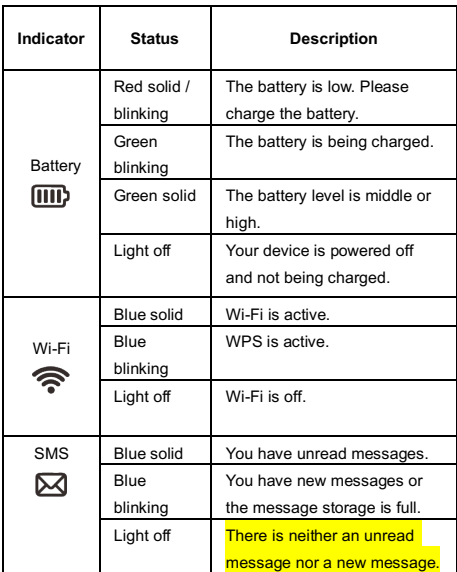

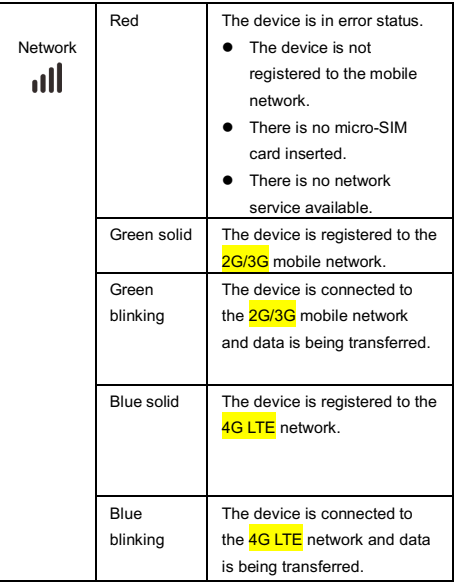

# **Getting to Know Your Device**

#### **Connection Scenarios**

he device uses your micro-SIM card to access the Internet. It llows multiple clients to surf on the Internet at the same time. he following figure is for your reference only.

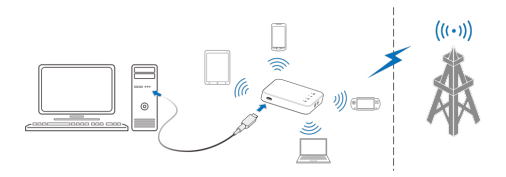

## **Installing the micro-SIM Card**

. Insert the tip of the tray eject tool into the hole.

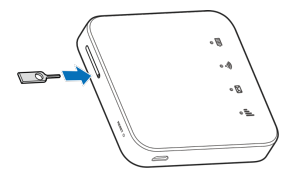

2. Pull out the card tray and place the micro-SIM card on the tray, as shown. Carefully slide the tray back into place.

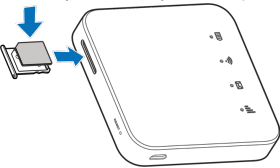

## **Connecting to Your Device**

#### **Using Wi-Fi**

- . Power on your device.
- 2. Ensure that your computer or other client devices have enabled Wi-Fi, and search for available wireless networks.

**NOTE**:

efer to your Wi-Fi-enabled client device manual for further etails on how to search for wireless networks. If you use a computer, you need to set your computer to obtain an IP address utomatically.

- 3. Select the Wi-Fi name (SSID) of your device, and click **Connect**.
- 4. Enter the Wi-Fi password if necessary, and click **OK**.

**NOTE**:

Refer to the chapter *Getting to Know the Wi-Fi SSID and*  **Password** to get the default Wi-Fi SSID and password.

5. Wait until the client device is connected to your device successfully.

#### **Using a USB Cable**

- 1. Connect a computer to your device with a USB cable.
- 2. Power on your device. The operating system detects and identifies new hardware, and automatically installs the software.

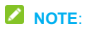

the system does not automatically launch installation, you can double-click the device installation icon in **My Computer > TEMODEM** to install the software.

3. Wait until the computer is connected to your device successfully.

# **Getting to Know the Wi-Fi SSID and Password**

ou can view the label on the device to get the default Wi-Fi SSID nd password.

# **Logging in to the 4G Mobile Hotspot Configuration Page**

- . Ensure that the connection between your device and the client device is correct.
- 2. Launch the Internet browser and enter **http://192.168.0.1** or **http://ufi.ztedevice.com** in the address bar.
- 3. Enter the password to log in to the 4G Mobile Hotspot configuration page.
- **NOTE**:

iew the label on the device to get the default password.

# **Changing the Wi-Fi SSID or Password**

- . Log in to the 4G Mobile Hotspot configuration page.
- 2. Select Wi-Fi **Settings**.
- 3. Change the **Network Name (SSID)** or the **Password** in the Main SSID area.
- 4. Click **Apply**.

## **Accessing the Internet**

fter a client device is successfully connected to your device, you

can access the Internet in **Automatic** or **Manual** mode. The

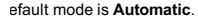

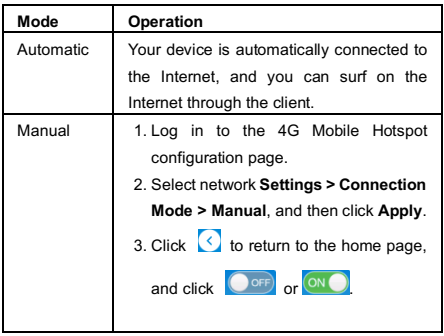

#### **NOTES:**

To change the current connection setting, please disconnect from the Internet first.

To modify the parameters of your device, log in to the 4G Mobile Hotspot configuration page.

# **Configuring Your PC**

he following describes how to configure the Internet Protocol in Indows for your Wi-Fi connection.

- 1. Right-click **Network** and select **Properties**.
- 2. Select **Change adapter settings**.
- 3. Right-click **Wireless Network Connection** and select **Properties**.
- 4. Select **Internet Protocol Version 4 (TCP/IPv4)**, and click **Properties**.
- 5. Select **Obtain an IP address automatically** and **Obtain DNS server address automatically**, and click **OK**.

## **Warning and Notice**

#### **To the User**

If inadequately shielded, some electronic devices, for example, the electronic system of vehicles, may be affected by the electromagnetic interference caused by the device. Consult the manufacturers of such devices before using the device if necessary.

• Operating the device may interfere with medical instruments such as hearing aids and pacemakers. Always keep the device more than 20 centimeters away from such medical instruments when your device is powered on. Power off the device if necessary. Consult a physician or the manufacturers of medical instruments before using the device if necessary.

Be aware of the usage limitation when using the device at places such as oil warehouses or chemical factories, where there are explosive gases or explosive products being processed. Power off the device if necessary.

Do not use electronic transmission devices in **aircraft**, at petrol stations or in hospitals. Observe and obey all warning signs, and power off the device in these conditions.

• Do not touch the inner antenna area unless necessary. Otherwise the performance of the device may be affected.

• Do not use the device in an enclosed environment or where heat dissipation is poor. Prolonged work in such space may cause excessive heat and raise ambient temperature, which may lead to automatic shutdown of the device for your safety. In the case of such an event, cool the device in a wellventilated place before turning on for normal use.

• Keep the device out of the reach of small children. The device may cause an injury if used as a toy.

vvnen the device is operating, do not touch the metallic parts. Failing to do so may cause burns.

Use original accessories or accessories that are authorized. Using any unauthorized accessories may affect the performance of the device and violate the related national regulations about telecom terminals.

• Avoid using the device near or inside metallic constructions or establishments that can emit electromagnetic waves, because signal reception may be affected.

The device is not waterproof. Keep the device dry and store it in a shady and cool place.

• Do not use the device immediately after a sudden temperature change, because dew may be generated inside and outside the device. Do not use it until it becomes dry.

• Handle the device carefully. Do not drop, bend or strike it. Otherwise the device may be damaged.

• Only qualified personnel can dismantle and repair the device. The humidity between 5% and 95% is recommended.

• Do not connect the charger while using the device for a long period. Failing to do so will trigger the protection mechanism of the battery, and the battery will not be charged. If you want to charge the battery, please reconnect the charger.

• Do not connect the charger while using the device for a long period or use the device and battery in non-operating temperature. Failing to do so will shorten battery life or cause battery swelling or leakage. If the battery shows signs of swelling or leakage, please stop use immediately.

• For pluggable equipment, the socket-outlet shall be installed near the equipment and shall be easily accessible.

#### **Battery Safety**

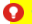

**WARNING!** 

he battery is not removable. Removal may cause fire or explosion.

Using ZTE-unapproved or incompatible battery, charger or power adapter may damage your device, shorten its lifespan or cause a fire, explosion or other hazards.

• The recommended operating temperatures are 0 °C to 35 °C and the storage temperatures are -20 °C to +45 °C. Extreme temperatures can damage the device and reduce the charging capacity and lifespan of your device and battery.

- Do not change or replace the built-in rechargeable battery in your device by yourself. The battery can only be changed or replaced by ZTE or ZTE authorized service provider.
- Do not place the device or the battery in or near heating equipment, such as microwave ovens, stoves or radiators. Keep the device and the battery away from excessive heat and direct sunlight. If not, the device or the battery may overheat and cause explosion or fire.

• Do not disassemble, squeeze or puncture the device, as this can cause explosion or fire.

• Do not throw the device into a fire to avoid explosion.

Please disconnect the charger when the battery is fully charged. Overcharging may shorten the battery life.

When not using the device for a long period, please charge the battery about half and then store the device in a cool dry place.

If the battery damages or shows signs of swelling or leakage, please stop use immediately and contact ZTE or ZTE authorized service provider for replacement.

#### **Limited Warranty**

his warranty does not apply to defects or errors in the product aused by:

- i. Reasonable abrasion.
- i. End users' failure to follow ZTE's installation, operation or maintenance instructions or procedures.
- i. End users' mishandling, misuse, negligence, or improper installation, disassembly, storage, servicing or operation of the product.
- $\lambda$ . Modifications or repairs not provided by ZTE or a ZTEcertified individual.
- v. Power failures, surges, fire, flood, accidents, and actions of third parties or other events outside ZTE's reasonable control.
- i. Usage of third-party products or usage in conjunction with third-party products if such defects are due to the combined usage.
- i. Any other cause beyond the range of normal usage intended for the product.

End users have no right to reject or return the product, or receive refund for the product from ZTE under the above-mentioned situations.

his warranty is end users' sole remedy and ZTE's sole liability or defective or nonconforming items, and is in lieu of all other arranties, expressed, implied or statutory, including but not mited to the implied warranties of merchantability and fitness for

particular purpose, unless otherwise required under the mandatory provisions of the law.

#### **Limitation of Liability**

TE shall not be liable for any loss of profits or indirect, special,

icidental or consequential damages resulting from or arising out f or in connection with using of this product, no matter whether r not ZTE had been advised, knew or should have known of the possibility of such damages, including, but not limited to lost rofits, interruption of business, cost of capital, cost of substitute icilities or product, or any downtime cost.

# **LEGAL INFORMATION**

opyright © 2019 ZTE CORPORATION.

Il rights reserved.

o part of this publication may be excerpted, reproduced, anslated or utilized in any form or by any means, electronic or mechanical, including photocopying and microfilm, without the rior written permission of ZTE Corporation.

he manual is published by ZTE Corporation. We reserve the right to make modifications on print errors or update pecifications without prior notice.

**Version No.:** R1.0 **Edition Time:** March 28, 2019 **Manual No.:**

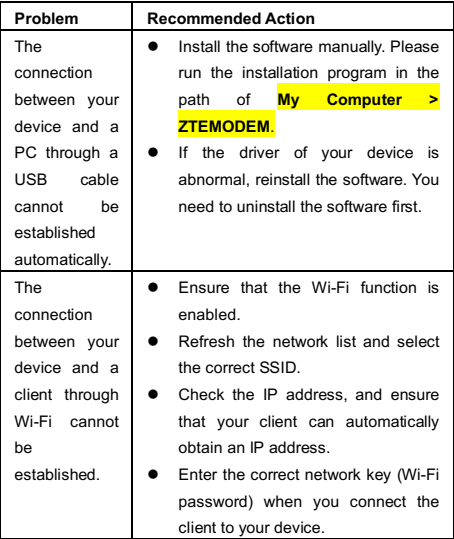

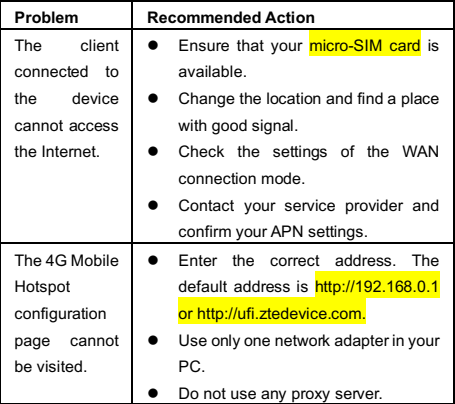

# **Getting More Help**

ou can get help by:

• Sending an email to **mobile@zte.com.cn**

• Visiting **www.ztedevices.com**

#### **Specific Absorption Rate (SAR)**

our mobile device is a radio transmitter and receiver. It is esigned not to exceed the limits for exposure to radio waves ecommended by international quidelines. These quidelines ere developed by the independent scientific organization INIRP and include safety margins designed to assure the protection of all persons, regardless of age and health.

he guidelines use a unit of measurement known as Specific bsorption Rate, or SAR. The SAR limit for mobile devices is 2 I/kg and the highest SAR value for this device when tested at ie body was<mark>1.845</mark> W/kg\* with <mark>5 mm</mark> distance.

s SAR is measured utilizing the device's highest transmitting ower, the actual SAR of this device while operating is typically below that indicated above. This is due to automatic changes to the power level of the device to ensure it only uses the minimum power required to communicate with the network.

The tests are carried out in accordance with **EN 50566, EN** 62479 and EN 62209-2.

#### **Specification**

his radio equipment operates with the following frequency ands and maximum radio-frequency power.

#### **NOTE:**

Il ZTE products are compliant with these power limits required y the European Union. Frequency bands supported by the roduct vary by model.

SM 900: 32.5 dBm SM 1800: 29.5 dBm  $MTS$  RAND  $1/8:$  23 dBm TE BAND 1/3/7/8/28/38/40: 23 dBm 802.11 b/g/n:2.4GHz Band < 20 dBm

#### **CE Caution**

#### **Battery Caution**

isk of explosion if battery is replaced by an incorrect type. ispose of used batteries according to the instructions.

#### **SB Port**

his product shall only be connected to a USB interface of ersion <mark>USB 2.0.</mark>

#### **Proper Use**

s described in this guide, your device can be used only in right location. If possible, please do not touch the antenna area on your device.

#### **Disposal of Your Old Appliance**

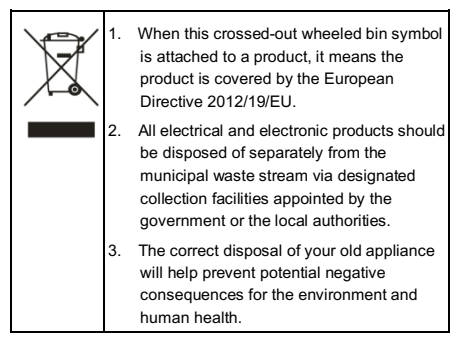

or this product's recycling information based on WEEE irective, please send an e-mail to weee@zte.com.cn

#### **EU DECLARATION OF CONFORMITY**

# $\epsilon$

ereby, ZTE Corporation declares that the radio equipment rpe MF927U is in compliance with Directive 2014/53/EU.

he full text of the EU declaration of conformity is available at the following Internet address:

ttp://certification.**ztedevices**.com